# **TYPO3-Benutzer**

## Anlegen

#### Benutzer einrichten

Im [Internet Service Center \(ISC\)](https://atlas.dlrg.de/confluence/pages/viewpage.action?pageId=48660649), ist es möglich zusätzliche Backend-Benutzer für TYPO3 einzurichten.

Unter dem Punkt "Homepage" -> "TYPO3" -> "TYPO3-Benutzer" kann man "Einem weiteren [DLRG-Account](https://atlas.dlrg.de/confluence/display/AN/DLRG-Account) Rechte zuweisen".

Der Benutzer, der Zugriff auf die TYPO3-Seiten erhalten soll muss entweder bereits einen DLRG-Account besitzen oder sich einen Neuen erstellen.

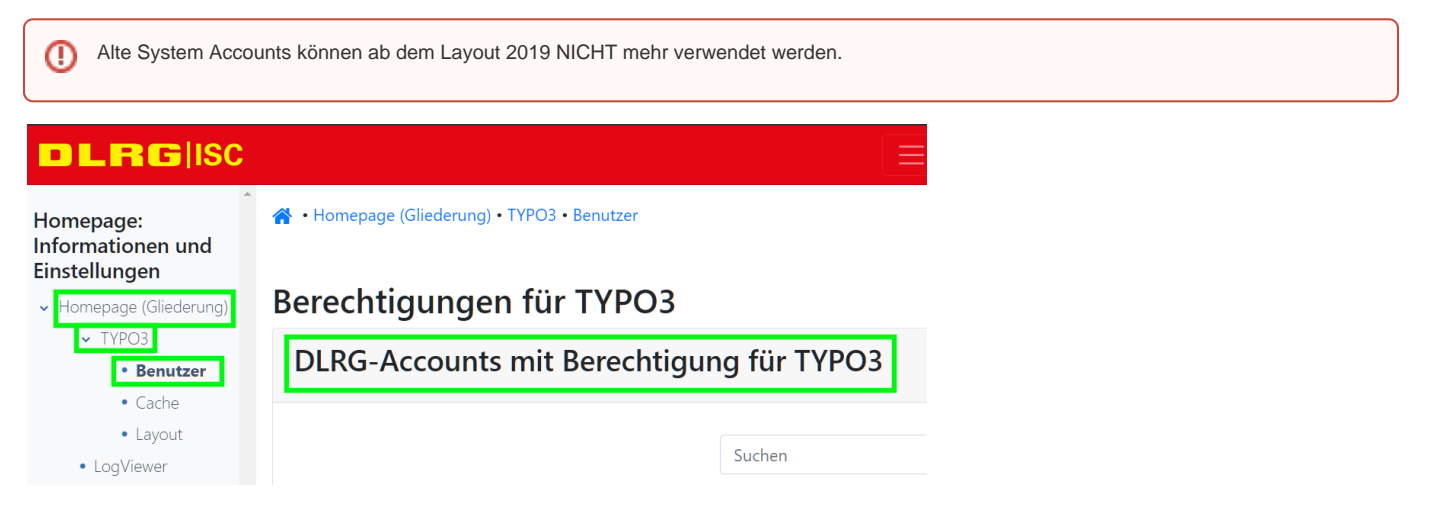

### Rechte zuweisen

Diese neu zugewiesenen DLRG-Accounts haben standardmäßig keinen Zugriff auf die Seiten oder Dateien.

Nach der Zuweisung kann man die Seiten festlegen, auf die der DLRG-Account Zugriff haben darf.

Soll der Benutzer Zugriff auf alle Seiten haben, so kann stattdessen etwas weiter unten der Haken bei der Hauptseite gesetzt werden. Da der Benutzer automatisch Zugriff auf die Unterseiten der markierten Seiten erhält, hat dies genau den gleichen Effekt wie die globale Freigabe und bietet zusätzlich detailliertere Einstellungsmöglichkeiten beim Zugriff auf mehrere Gliederungen.

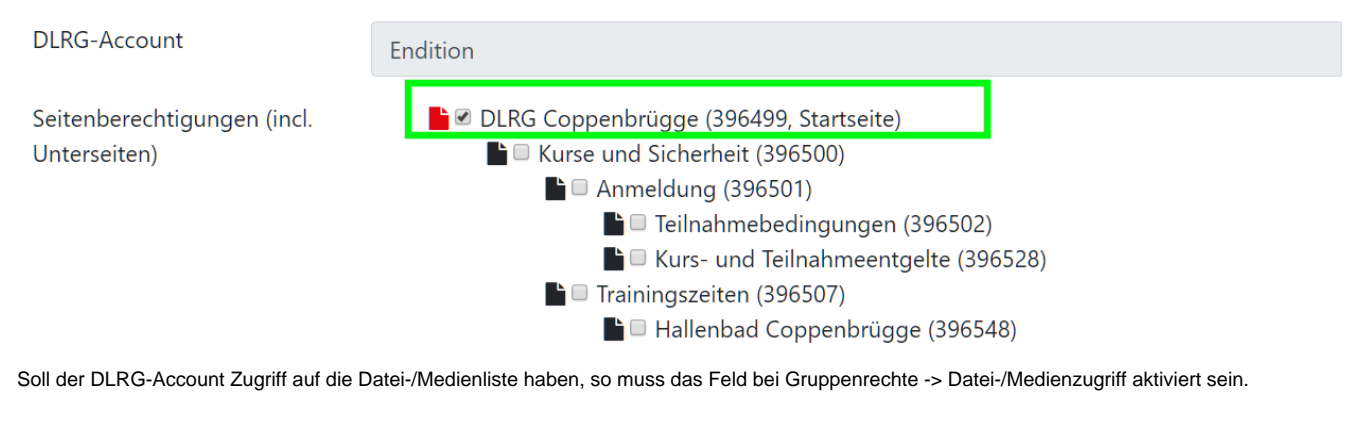

Dateiberechtigungen

☑ Schreib und Lesezugriff auf Dateien der Gliederung (Dateibaum in TYPO3) Lesezugriff auf Dateien in der Medienverwaltung der Gliederung (Automatisch bei jedem Benutzer gesetzt) Lesezugriff auf Dateien in der globalen Medienverwaltung (Automatisch bei jedem Benutzer gesetzt)

## Bearbeiten

Eine Seite mit mehreren Backendbenutzern bearbeiten

In das Backend kann sich ein Benutzer mehrmals anmelden. Dies sollte aber unbedingt vermieden werden! Das System kann nicht zwischen Benutzern unterscheiden, die über einen Account von verschiedenen Computern oder Webbrowsern angemeldet sind. Durch gleichzeitigen Zugriff auf einen Datensatz kann es zu Fehlern auf der Homepage kommen, die dann Datenverlust führen können. Aus diesem Grund sollte für jeden Benutzer ein eigener [DLRG-Account](https://atlas.dlrg.de/confluence/display/AN/DLRG-Account) berechtigt werden.

Im Seitenbaum des Backend erkennt man Datensätze, die durch andere Benutzer bearbeitet werden durch das Symbol "Stift mit Ausrufezeichen"

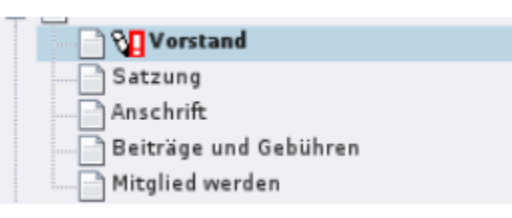

Wenn man einen solchen Datensatz bearbeitet, erscheint zusätzlich der folgende gelbe Warnhinweis.

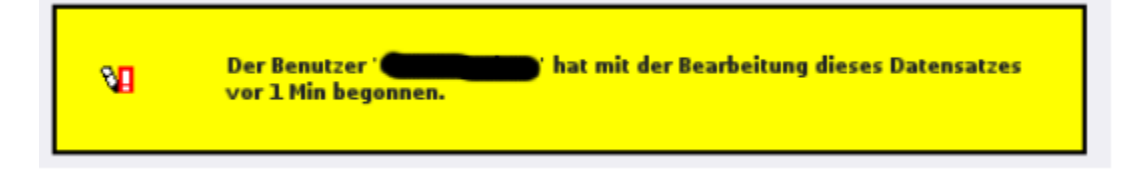

**Achtung!** Es handelt sich nur um einen Hinweis. Die Datensätze können durch beide Benutzer gleichzeitig bearbeitet werden. Gespeichert wird immer die letzte Version des Datensatzes. Speichert Benutzer A vor Benutzer B wird die Version von Benutzer A überschrieben.